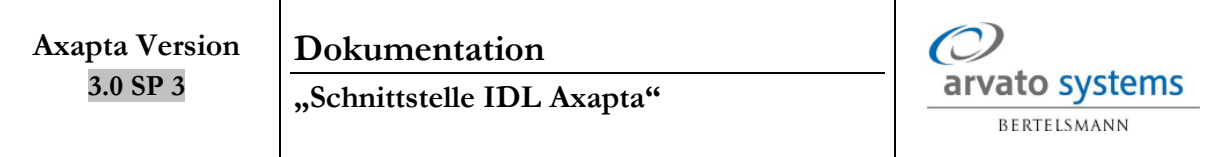

# **Schnittstelle IDL – Konsis**

Erstellt von: René Schnabel Erstellt am: 19.10.2005 Version: 1.0

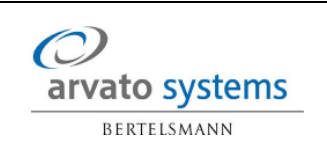

# Inhaltsverzeichnis

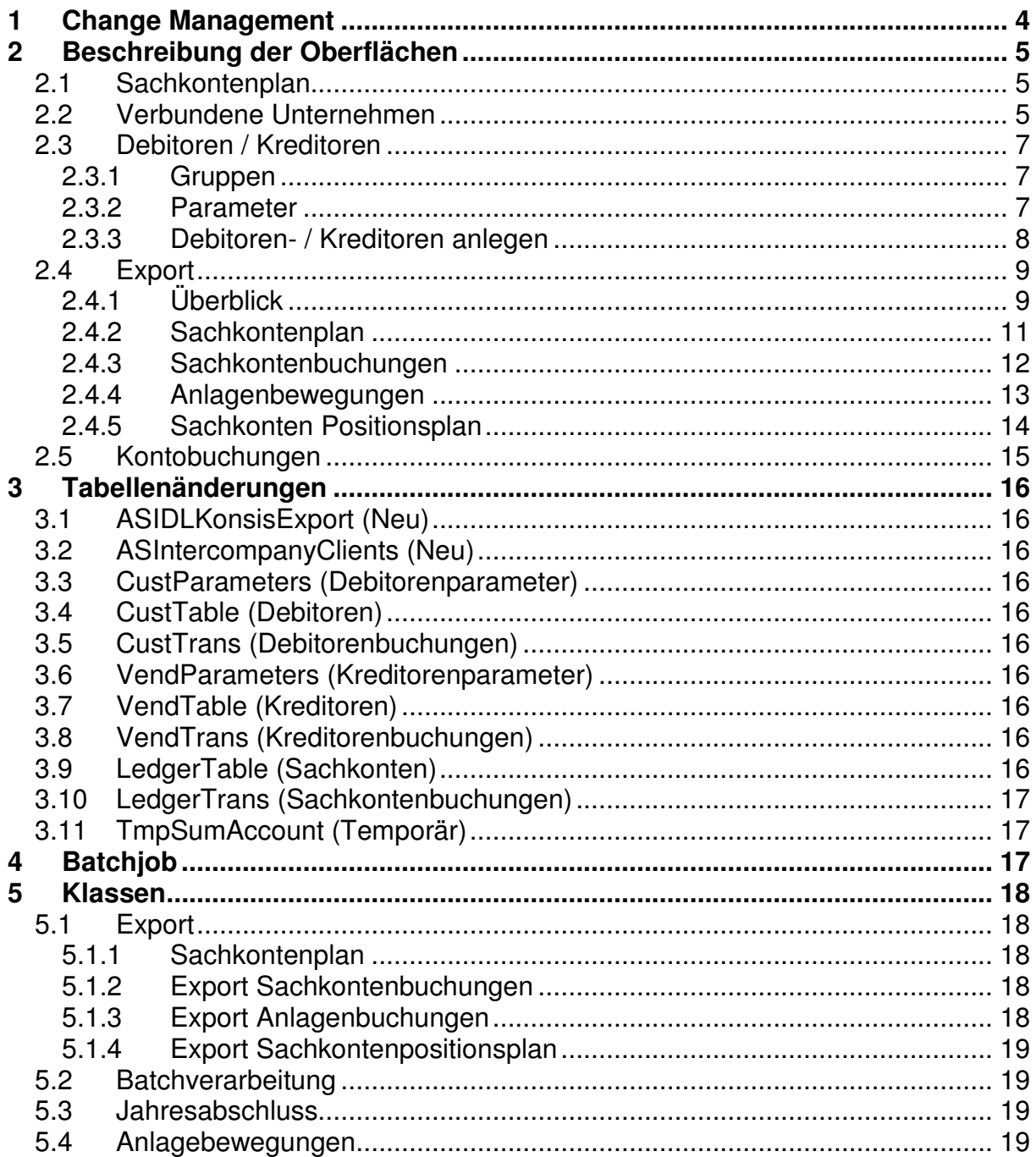

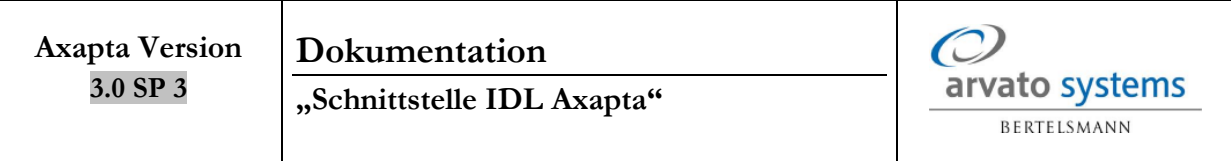

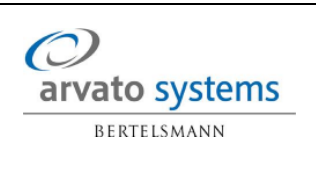

# **1 Change Management**

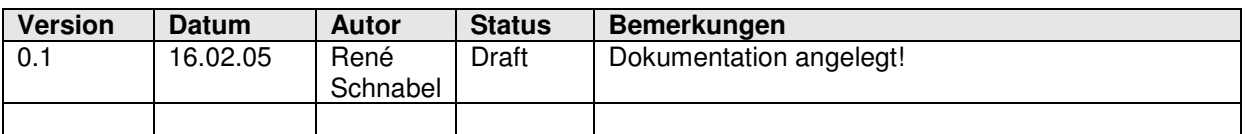

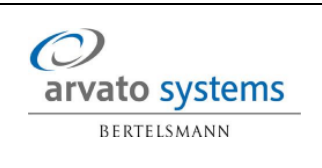

# **2 Beschreibung der Oberflächen**

## **2.1 Sachkontenplan**

Je Axapta-Mandant gibt es einen hinterlegten Sachkontenplan. Dieser ist für den Export für IDL wie folgt geändert worden.

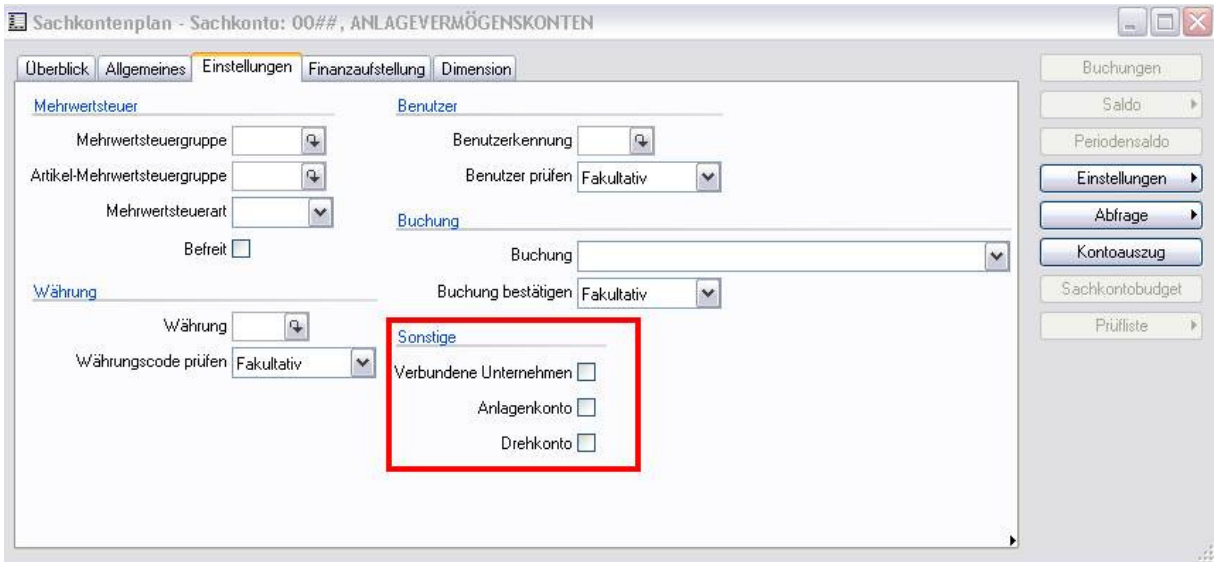

Unter der Registerkarte "Einstellungen" gibt es eine neue Rubrik "Sonstiges" in der drei neue Optionsfelder hinterlegt sind.

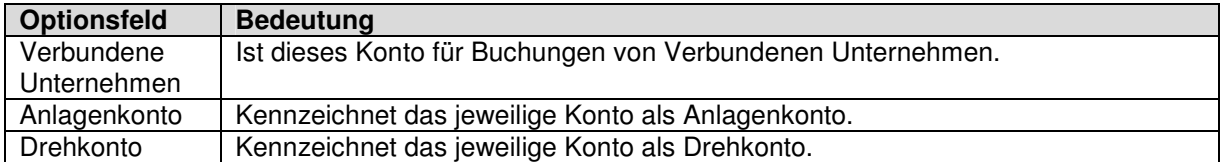

#### **2.2 Verbundene Unternehmen**

Grundlegend für den Export ist die Einstellung der verbundenen Unternehmen. Über das Modul "Sachkonto" lässt sich über die Einstellungen das Formular "Verbundene Unternehmen" öffnen (siehe untere Abbildungen). Die mit dem Formular verbundene Tabelle ist global. Somit sind die hier eingetragenen Mandanten in allen anderen Axapta-Mandanten (AxM) sichtbar.

Hier eine kurze Erläuterung zu den Spalten in der ersten Abbildung zu den verbundenen Unternehmen im unten dargestellten Formular:

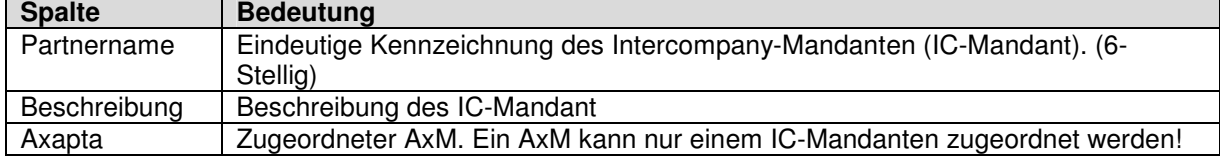

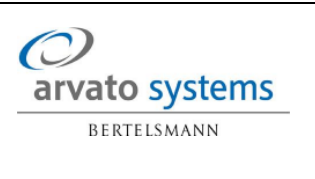

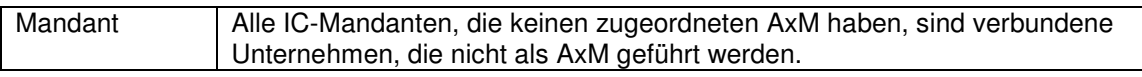

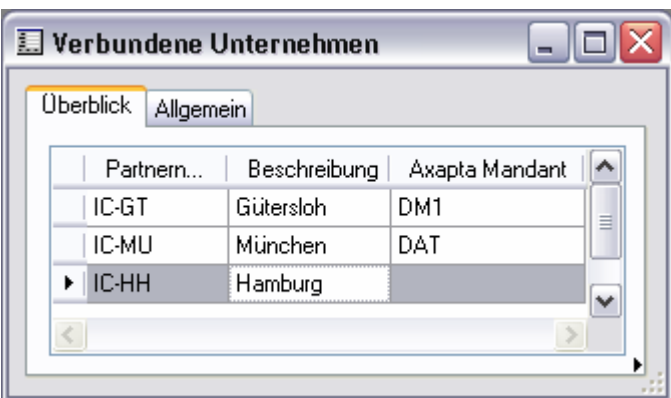

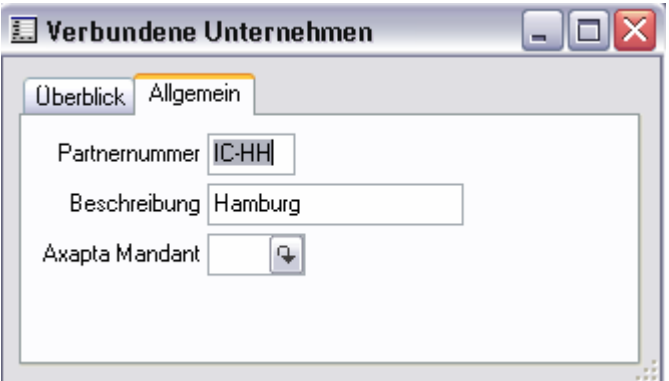

#### **2.3 Debitoren / Kreditoren**

#### **2.3.1 Gruppen**

Zunächst einmal ist in den Debitoren- / Kreditorengruppen eine neue Gruppe für "Verbundene Unternehmen" einzustellen. Hier im Beispiel "IC" mit der Beschreibung "Intercompany".

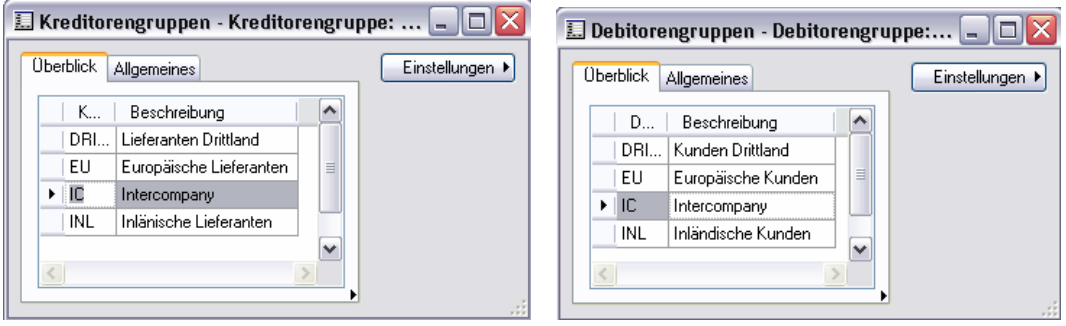

#### **2.3.2 Parameter**

Anschließend wird in den jeweils Debitoren- / Kreditorenparametern in der Registerkarte "Allgemeines" in der Rubrik "Einstellungen" im Feld "verb. Unternehmen - Kennzeichnung" die Kennzeichnung der Debitoren / Kreditoren hinterlegt, die verbundene Unternehmen darstellen. Diese Zuordnung in den Parametern ist erforderlich, um beim Anlegen eines Debitoren oder Kreditoren, welcher der Gruppe "Verbundene Unternehmen" zugeordnet ist zu prüfen, ob eine Kennzeichnung (Partnername aus der Tabelle der "Verbundenen Unternehmen") hinterlegt werden muss oder nicht.

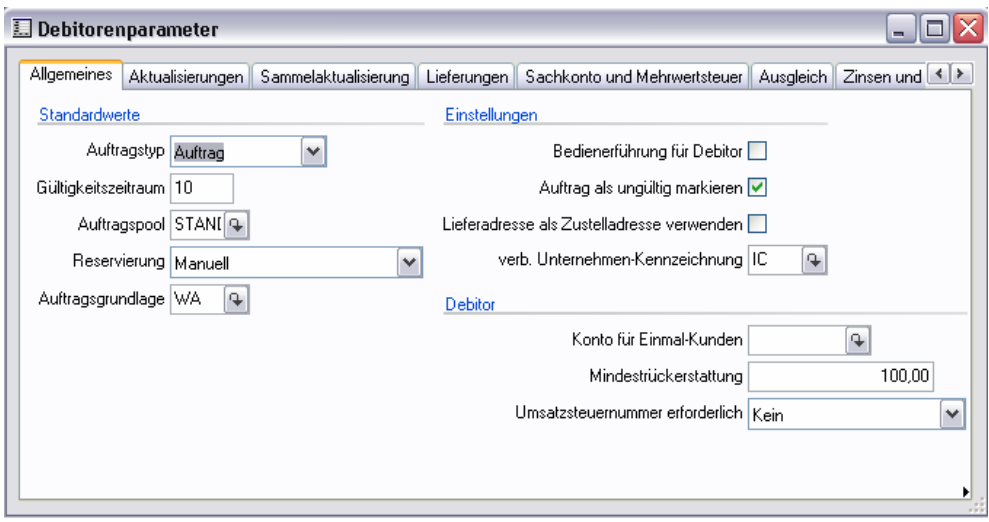

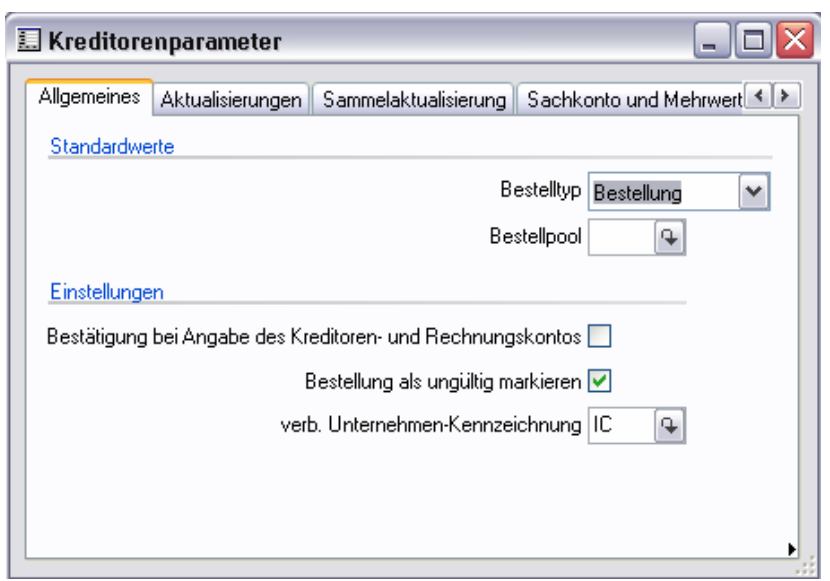

#### **2.3.3 Debitoren- / Kreditoren anlegen**

Soll nun ein neuer Debitor oder Kreditor angelegt werden, der ein verbundenes Unternehmen darstellt, so ist dieser in der mit der Gruppe für verbundene Unternehmen zu kennzeichnen. In dem unten dargestellten Beispiel "IC". Es wird hier nur der Bereich Debitoren abgebildet, bei den Kreditoren sind die Felder und Einstellungen gleich!

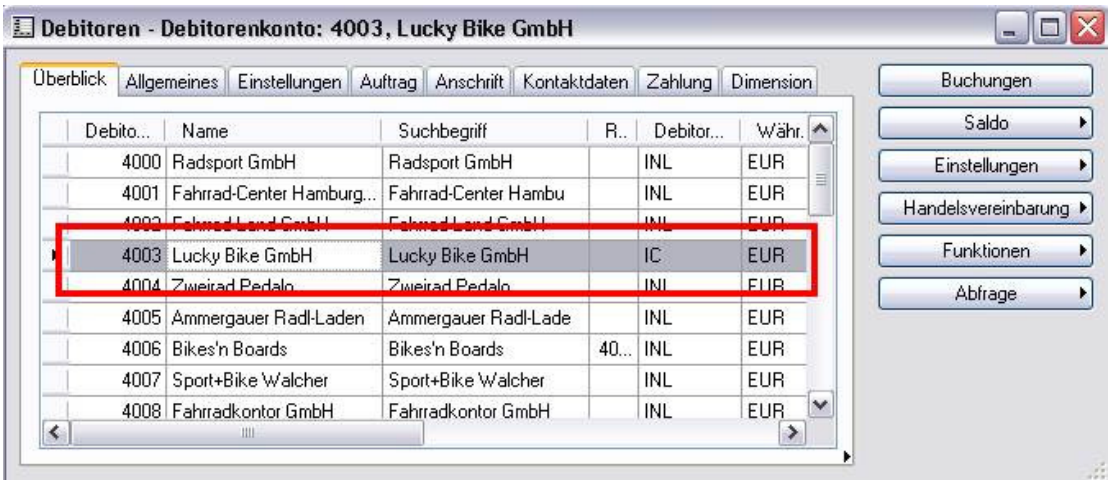

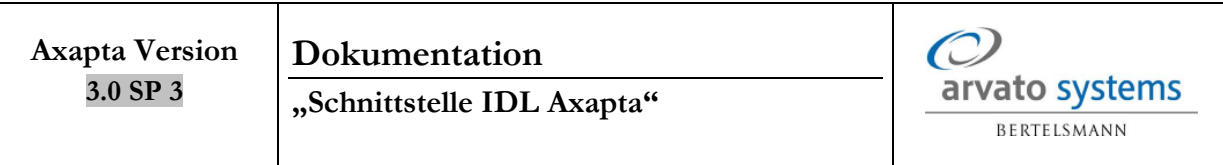

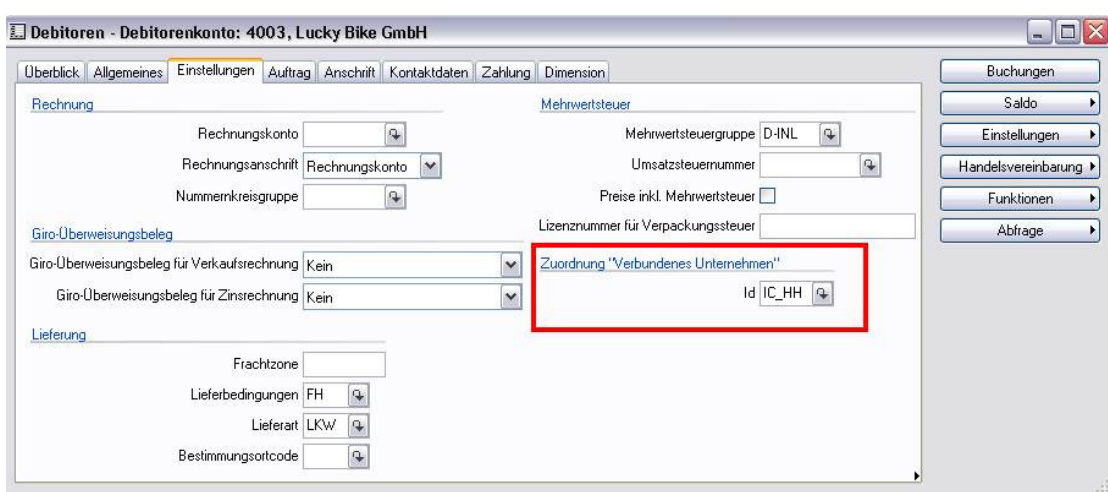

#### **2.4 Export**

Die zentrale Maske für den Export ist das Formular "IDL – Konsis Export", welches über das Modul "Verwaltung/Periodisch" aufgerufen wird. Es öffnet sich das unten dargestellte Formular. In der Registerkarte "Überblick" kann man grundlegende Parameter als auch die zu exportierenden Daten auswählen. Weiter spezifiziert werden die zu exportierenden Daten über die anderen Registerkarten.

## **2.4.1 Überblick**

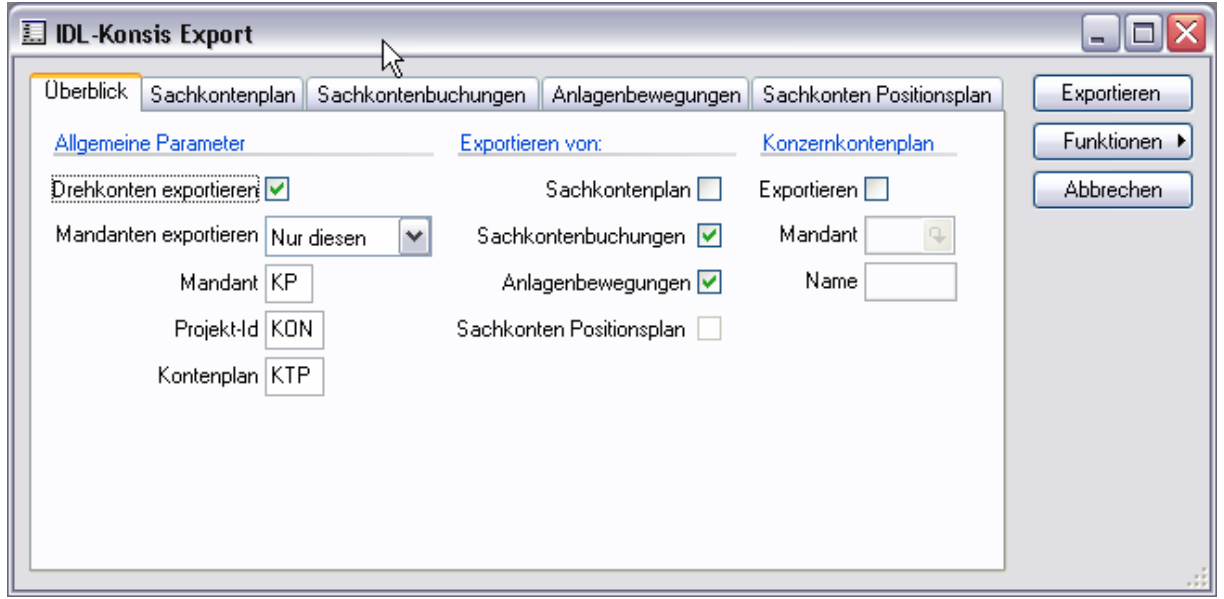

Hier eine kurze Erläuterung zu den Feldern der Gruppe "Allgemeine Parameter"

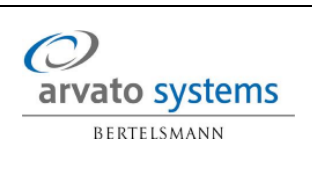

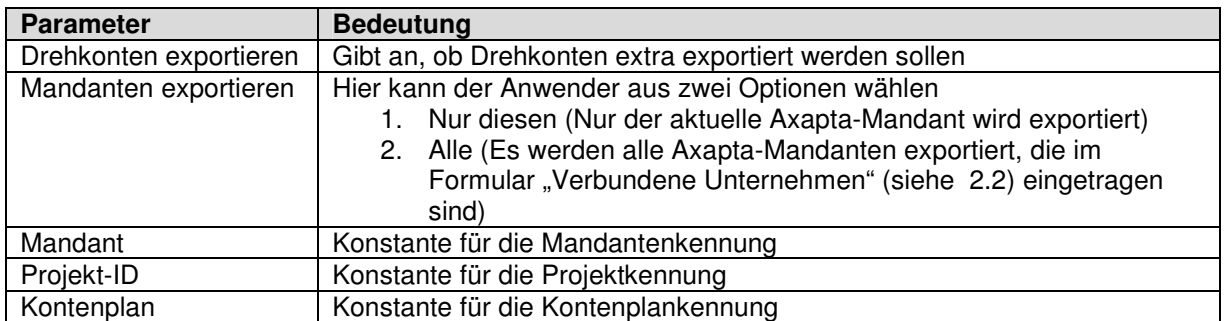

#### Hier eine kurze Erläuterung zu den Feldern der Gruppe "Exportieren von"

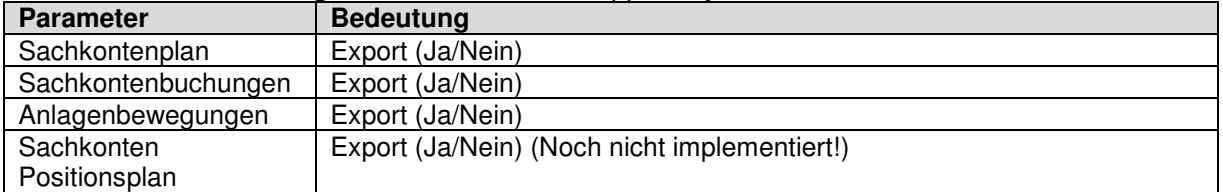

#### Hier eine kurze Erläuterung zu den Feldern der Gruppe "Konzernkontenplan"

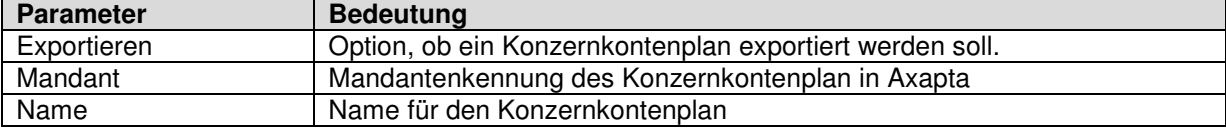

# **2.4.2 Sachkontenplan**

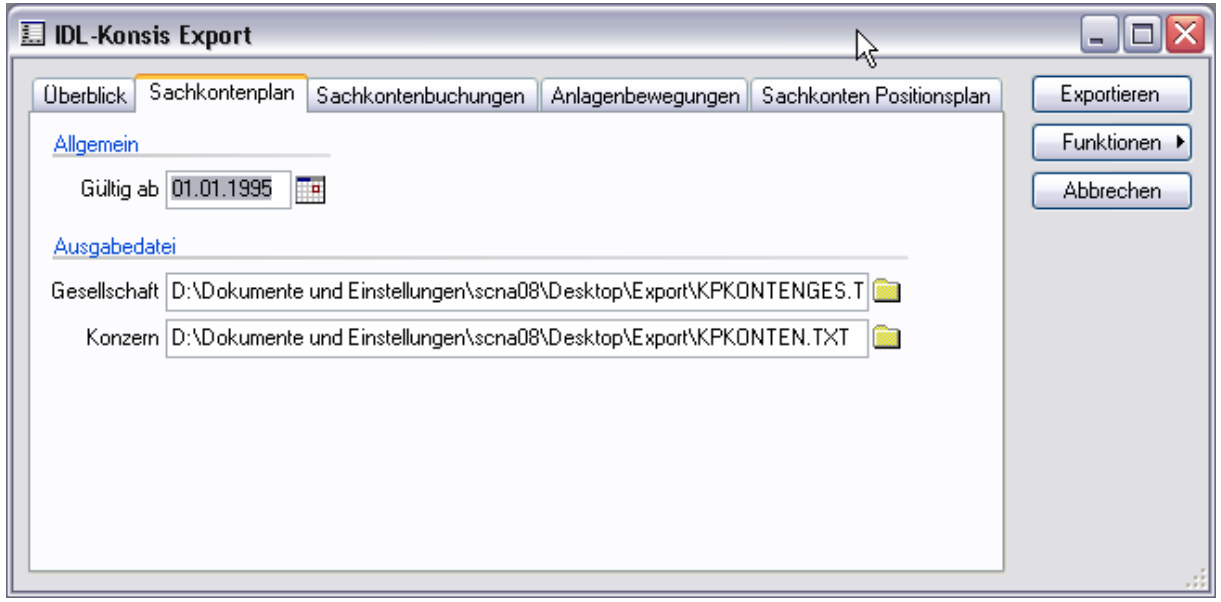

#### Hier eine kurze Erläuterung zu den Feldern der Gruppe "Allgemein"

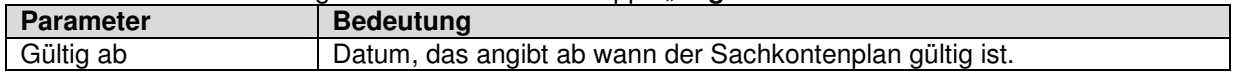

#### Hier eine kurze Erläuterung zu den Feldern der Gruppe "Ausgabedatei"

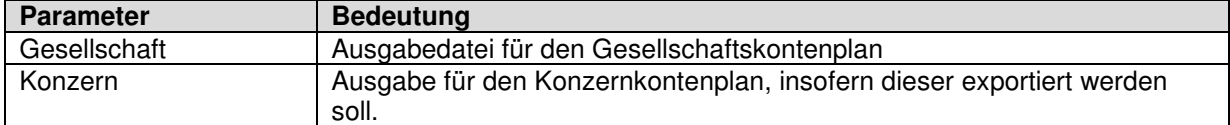

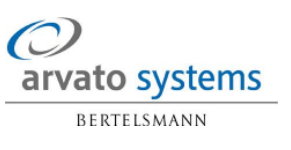

#### **2.4.3 Sachkontenbuchungen**

In diesem Formular sind alle Einstellungen zu Sachkontenbuchungen enthalten. Hier können auch Unterkonten zusätzlich exportiert werden.

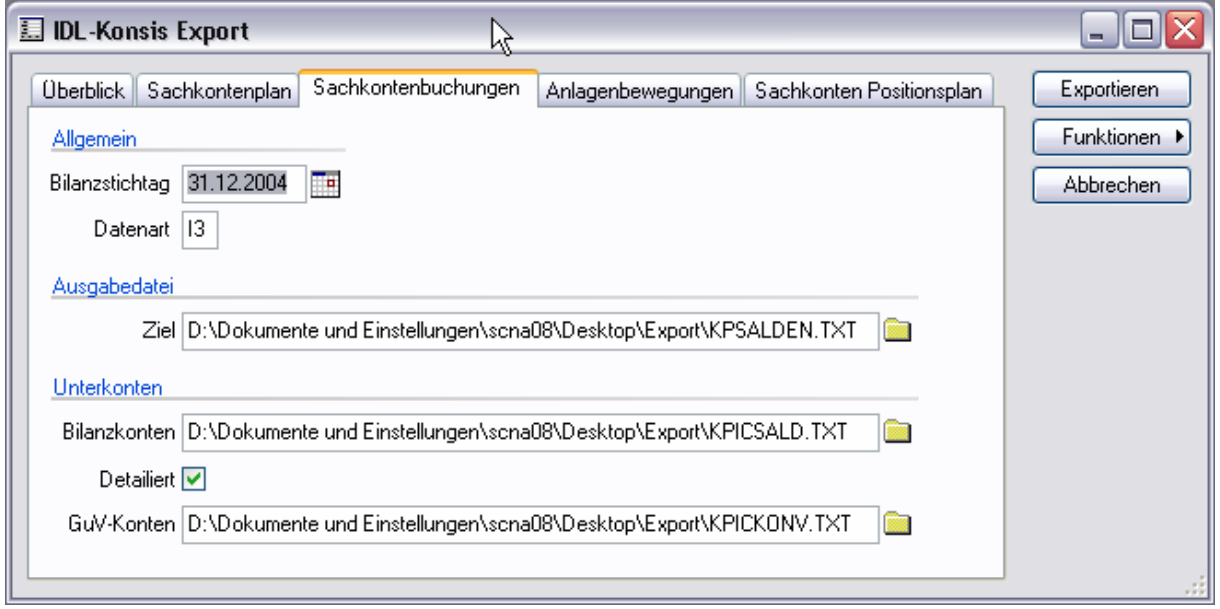

Hier eine kurze Erläuterung zu den Feldern der Gruppe "Allgemein"

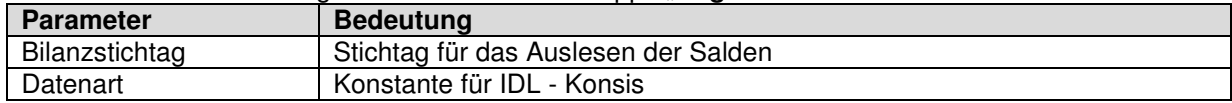

Hier eine kurze Erläuterung zu den Feldern der Gruppe "Ausgabedatei"

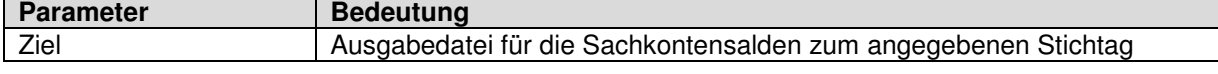

Hier eine kurze Erläuterung zu den Feldern der Gruppe "Unterkonten"

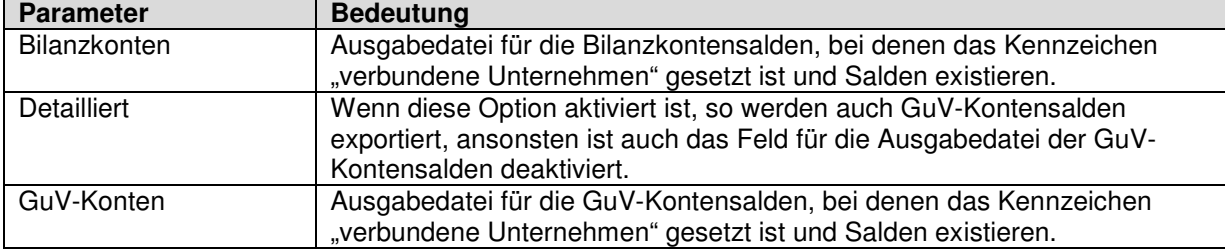

# **2.4.4 Anlagenbewegungen**

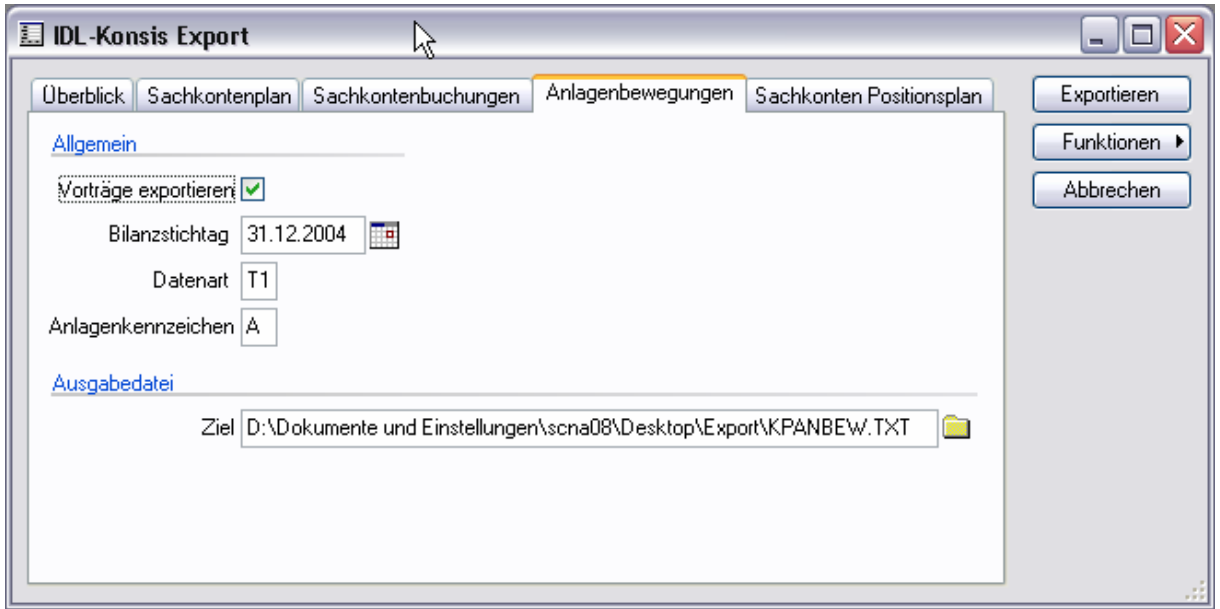

Hier eine kurze Erläuterung zu den Feldern der Gruppe "Allgemein"

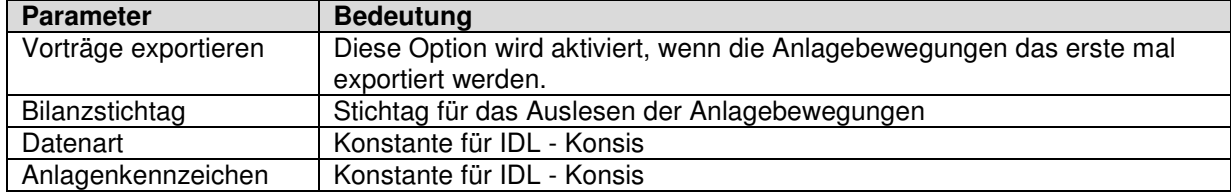

Hier eine kurze Erläuterung zu den Feldern der Gruppe "Ausgabedatei"

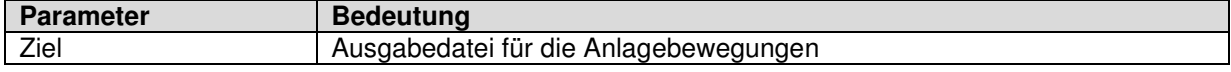

#### **2.4.5 Sachkonten Positionsplan**

Der Sachkonten Positionsplan wird momentan noch nicht mit exportiert, wird aber der Vollständigkeit halber hier mit aufgeführt. Später kann hier der Dateipfad für den Export angegeben werden.

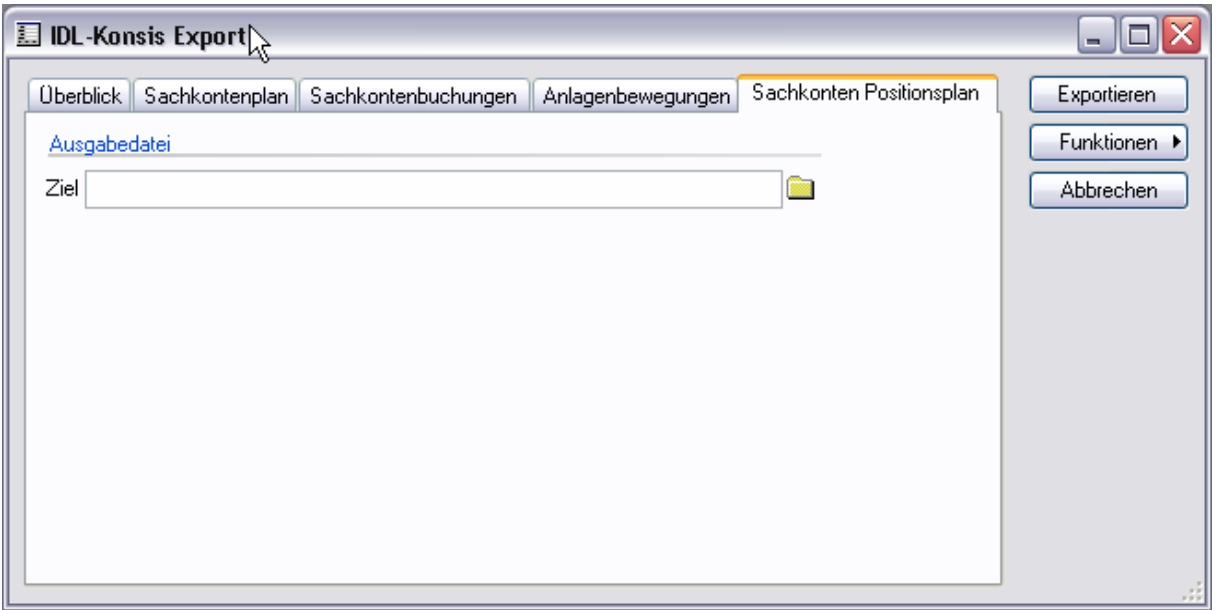

Hier eine kurze Erläuterung zu den Feldern der Gruppe "Ausgabedatei"

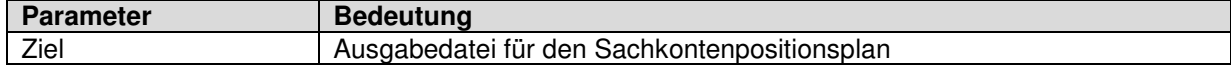

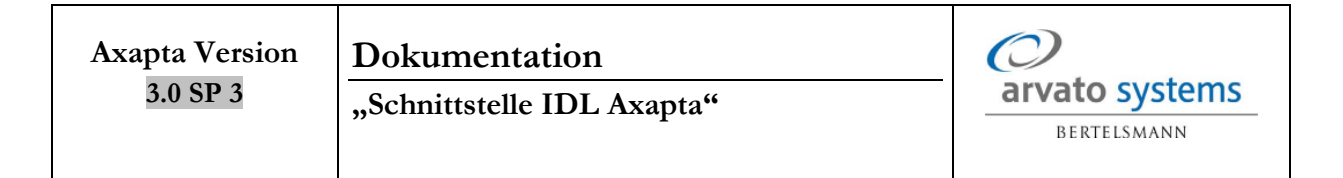

## **2.5 Kontobuchungen**

Aus dem Sachkonto heraus kann man sich die Buchungen zum jeweiligen Sachkonto im Formular "Kontobuchungen" anschauen. Zur besseren Kontrolle wurde hier in der ersten Registerkarte "Übersicht" eine neue Spalte "Partnernummer" hinzugefügt, welche die Partnernummer des verbundenen Unternehmens angibt.

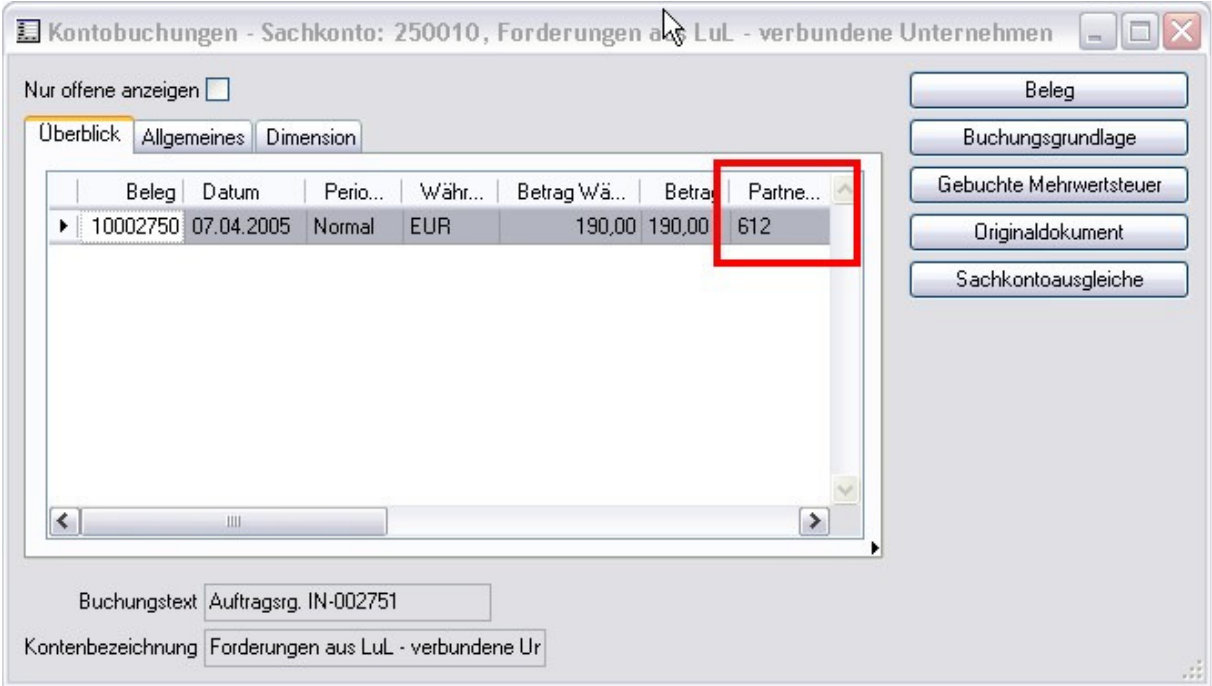

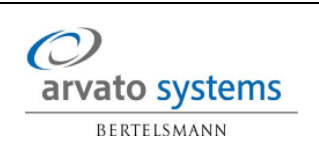

# **3 Tabellenänderungen**

#### **3.1 ASIDLKonsisExport (Neu)**

Diese Tabelle wurde komplett neu angelegt, um sämtliche Parameter für den Export der Schnittstellendateien für IDL speichert. Siehe 2.4

#### **3.2 ASIntercompanyClients (Neu)**

In dieser Tabelle werden die vom Anwender definierten verbundenen Unternehmen gespeichert. Siehe 2.2

#### **3.3 CustParameters (Debitorenparameter)**

Neues Feld "ASCustGroupIC" zur Identifikation von Intercompany - Debitorengruppen.

#### **3.4 CustTable (Debitoren)**

Neues Feld "ASICClient" hinzugefügt, welches der neuen Feldgruppe "ASIntercompany" hinzugefügt wurde. Anpassung der Methode validateWrite, so dass geprüft wird, sobald etwas an den Datensatz geändert wird, die Debitorengruppe dem Wert des Feldes "ASCustGroupIC" aus den Debitorenparametern entspricht und das Feld "ASICClient" nicht angeben, erscheint dem Anwender eine Fehlermeldung, dass die dieser in der Registerkarte "Einstellungen" die Partnernummer für diesen Debitoren angeben muss.

#### **3.5 CustTrans (Debitorenbuchungen)**

Neue Methode "ASFindCustTrans", die in der Methode "ASUpdateIC" der Tabelle "LedgerTrans" aufgerufen wird. Diese Methode sucht mit den übergebenen Parametern nach dem Personenkonto.

#### **3.6 VendParameters (Kreditorenparameter)**

Neues Feld "ASVendGroupIC" zur Identifikation von Intercompany – Kreditorengruppen.

#### **3.7 VendTable (Kreditoren)**

Neues Feld "ASICClient" hinzugefügt, welches der neuen Feldgruppe "ASIntercompany" hinzugefügt wurde. Anpassung der Methode validateWrite, so dass geprüft wird, sobald etwas an den Datensatz geändert wird, die Kreditorengruppe dem Wert des Feldes "ASVendGroupIC" aus den Kreditorenparametern entspricht und das Feld "ASICClient" nicht angeben, erscheint dem Anwender eine Fehlermeldung, dass die dieser in der Registerkarte "Einstellungen" die Partnernummer für diesen Kreditoren angeben muss.

#### **3.8 VendTrans (Kreditorenbuchungen)**

Neue Methode "ASFindVendTrans", die in der Methode "ASUpdateIC" der Tabelle "LedgerTrans" aufgerufen wird. Diese Methode sucht mit den übergebenen Parametern nach dem Personenkonto.

#### **3.9 LedgerTable (Sachkonten)**

Neue Felder zur Kennzeichnung von:

- Verbundene Unternehmen

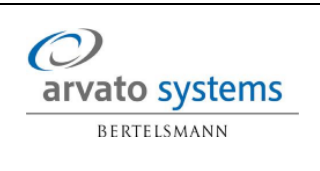

- **Drehkonto**
- **Anlagenkonto**

hinzugefügt.

#### **3.10 LedgerTrans (Sachkontenbuchungen)**

Es gibt in Axapta eine zentrale Tabelle "LedgerTrans", in der alle Sachkontenbuchungen (SkB) hinterlegt sind. Die entscheidende Änderung für die Kennzeichnung der SkB mit der jeweiligen Kennzeichnung des verbundenen Unternehmens geschieht über die Belegnummer und das Belegdatum. Es wird somit beim Speichern, als auch beim Ändern einer SkB geprüft, ob diese aus eine Debitoren- / Kreditorenbuchung kommt und wenn ja, mit dem jeweils hinterlegten Kennzeichen (Verbundenes Unternehmen am Debitoren / Kreditoren) gekennzeichnet.

#### **3.11 TmpSumAccount (Temporär)**

Hier wurde ein neues Feld ASICClientId hinzugefügt, welches benötigt wird, um für den Jahresabschluss die Vorträge richtig zu berechnen.

# **4 Batchjob**

Es gibt auch einen Batchjob, der aufgerufen werden kann, um bestehende Buchungen mit dem Kennzeichen der "Verbundenen Unternehmen" zu aktualisieren. Dabei werden alle Transaktionen innerhalb eines vorgegebenen Zeitfensters, welches vom Benutzer vorgegeben werden kann, geprüft und aktualisiert. Dieser Batchjob ist über das IDL-Konsis Export-Formular im Menü "Funktionen" -> "Buchungen korrigieren" aufzurufen.

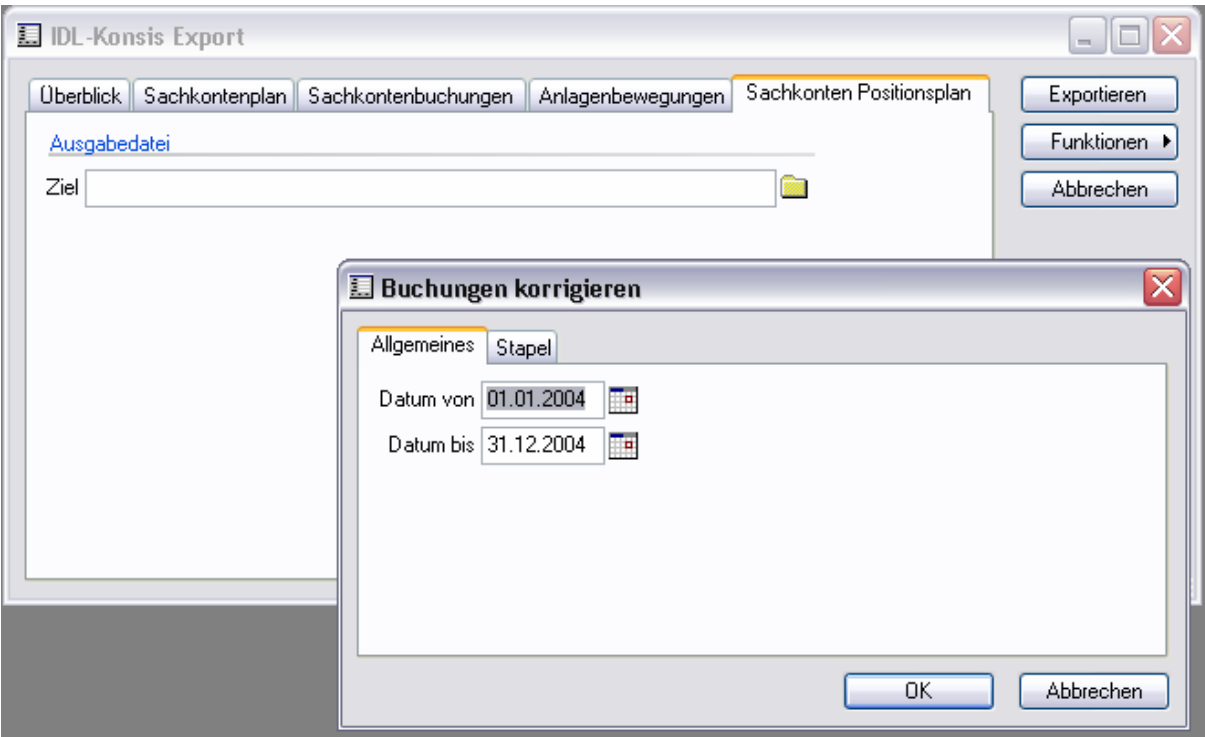

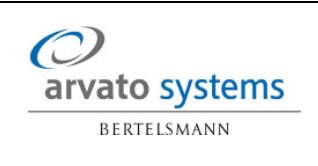

## **5 Klassen**

#### **5.1 Export**

**Klasse:** ASExport

#### **5.1.1 Sachkontenplan**

Je nach eingestelltem Parameter, werden entweder nur der aktuelle oder alle Mandanten exportiert. Zusätzlich kann noch ein Konzernkontenplan exportiert werden.

#### **5.1.2 Export Sachkontenbuchungen**

#### **5.1.2.1 Sachkontenbuchungen**

Hier werden alle Sachkontenbuchungen ("LedgerTrans") vom Anfang des Geschäftsjahres bis zum Ende der ausgewählten Periode selektiert.

Die selektierten Datensätze werden ebenso über eine Schleife abgearbeitet und es wird im ersten Schritt unterschieden, ob der Export von Drehkonten mit berücksichtigt werden soll oder nicht.

#### **5.1.2.2 Bilanzkonten**

Hier werden alle Sachkontenbuchungen ("LedgerTrans") vom Anfang des Geschäftsjahres bis zum Ende der ausgewählten Periode selektiert. Dabei wird explizit nach Bilanzkonten gefiltert! In den Buchungen muss eine Parnternummer hinterlegt und am jeweiligen Sachkonto die Kennzeichnung "Verbundenes Unternehmen" gesetzt sein.

#### **5.1.2.3 GuV-Konten**

Hier werden alle Sachkontenbuchungen ("LedgerTrans") vom Anfang des Geschäftsjahres bis zum Ende der ausgewählten Periode selektiert. Dabei wird explizit nach Aufwands- und Ertragskonten (GuV, Kosten, Umsatzerlöse) gefiltert! In den Buchungen muss eine Parnternummer hinterlegt und am jeweiligen Sachkonto die Kennzeichnung "Verbundenes Unternehmen" gesetzt sein.

#### **5.1.3 Export Anlagenbuchungen**

Hier werden alle Anlagenbuchungen ("AssetTrans") vom Anfang des Geschäftsjahres bis zum Ende der ausgewählten Periode selektiert.

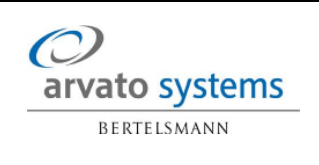

#### **5.1.4 Export Sachkontenpositionsplan**

Wird momentan noch nicht umgesetzt!

#### **5.2 Batchverarbeitung**

**Klasse:** ASUpdateLedgerTransIC

Diese Klasse handelt den Dialog siehe 4. und aktualisiert die Sachkontenbuchungen.

#### **5.3 Jahresabschluss**

Damit der Jahresabschluss richtig rechnet wurde folgende Klasse angepasst:

- LedgerTransferOpening

#### **5.4 Anlagebewegungen**

Damit die Salden für die Anlagebewegungen richtig berechnet werden wurden folgenden Klassen angepasst:

- AssetSumCalc
- ASAssetSumCalc\_Export (Neu)